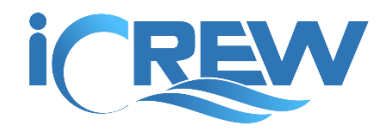

# New Features Bulletin

# April 2019

Here is a summary of all the new features and changes released in iCrew during April 2019. Links to all other bulletins can be found [here.](https://icrew.club/bulletins.php)

## Added ability to block a member from toggling into sessions

If a member should not be allowed to attend sessions for any reason (fees past due, missing documents, etc.) you can block them by checking the Member is blocked from sessions checkbox on their profile. This action will prevent the member from toggling into any future sessions. In addition, the member will be automatically toggled out of all future sessions (one day grace period is given). Once you unblock a member, they will be allowed to toggle into sessions again.

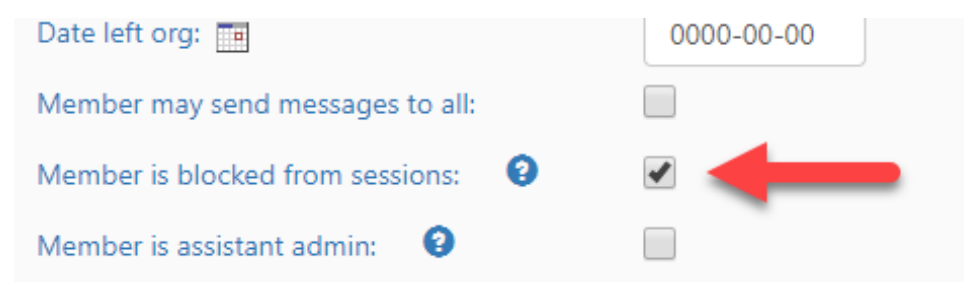

## Added option to view and unarchive archived members on the org roster

You can now view archived members from your org roster/directory. Just check the **Include archived members** checkbox. You can also unarchive a member by tapping the middle button to the left of their name.

### **GLC Roster**

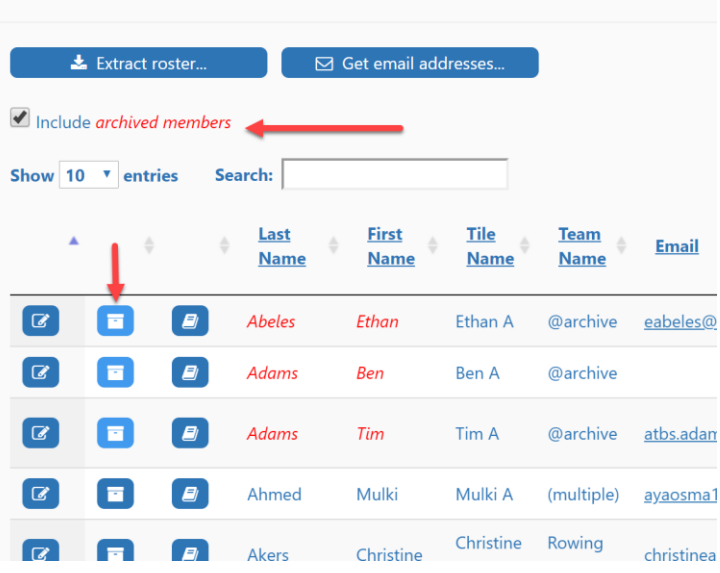

# Added a "Go to" function for quick day of week or member access

Coaches and Admins now have a "go to" function available on the **Coach's Home Page**. This will either take you to the Today @ page for the selected day of the upcoming week or you can enter a member's tile name to quickly access their profile.

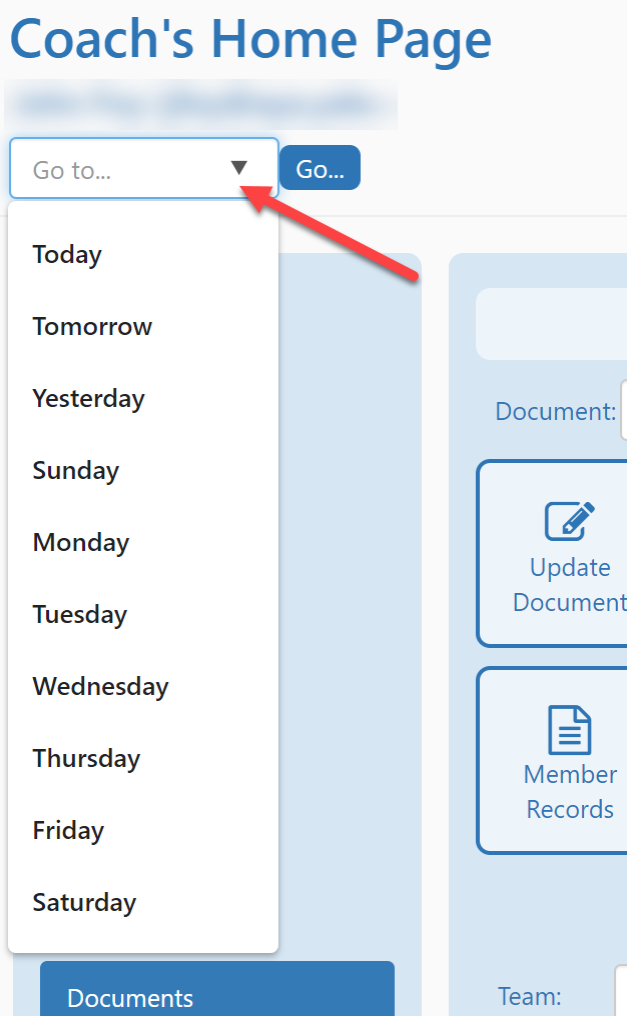

# Option to require mobile phone info

To enable text messaging from iCrew's Send Message page, an organization can now require all members to enter their mobile phone number and carrier. Look for the new checkbox labeled **Member's mobile phone required** on your Org profile page.

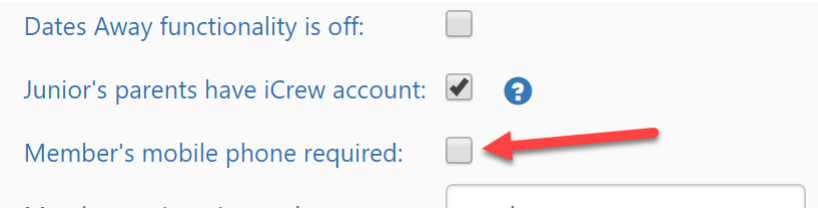

#### Added option to hide regattas on the member's My Attendance Plans tab

If you want the regattas section of the member's My Attendance Plans session list to be hidden/collapsed, check the **Hide regattas on member's page** checkbox on your org profile.

Hide regattas on member's page: Show coxswain at bottom of line-up: | (default setting wh

#### Show practice session attendance record on team attendance records page

When viewing the attendance records for a team, if you sort by member, date, you'll now see the member's attendance record at the bottom of the list of sessions.

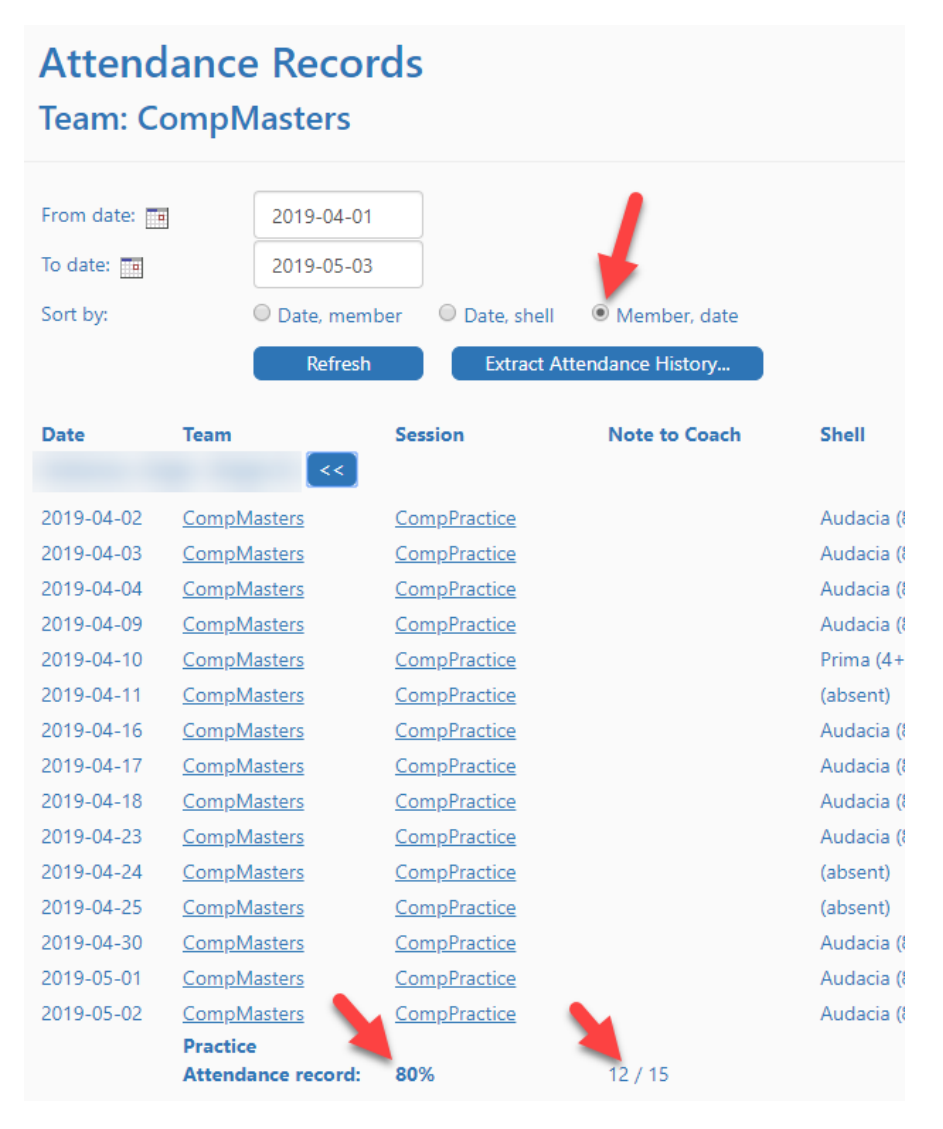

### Added option to refer to port side as "stroke" and starboard side as "bow"

For our non-US customers that do not use the terms "port" and "starboard" when referring to the side of the boat, the terms "stroke" and "bow" are now used.

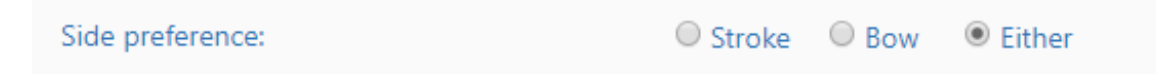

#### Default user's organization to last one used and allow switching orgs

For those iCrew users that are part of multiple organizations, either as a coach or athlete, they will no longer be required to select an organization when they log on. Instead, iCrew will default to the last org they had previously accessed in iCrew. In addition, they can switch organizations from the Org Home Page.

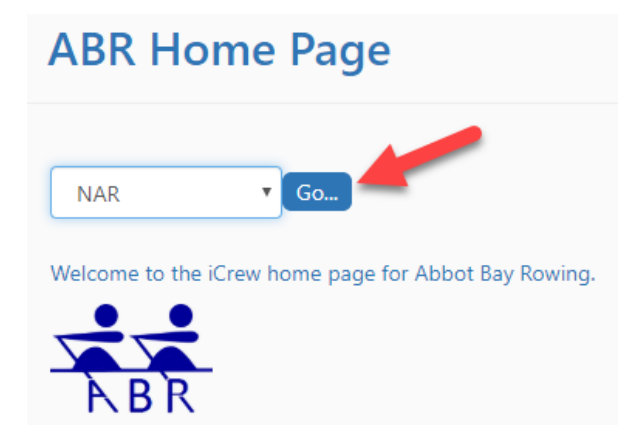

#### Line-ups page now shows average weight of rowers assigned to a boat

On the session line-ups page, the average weight of rowers in a boat is now calculated and displayed next to the average age of the rowers.

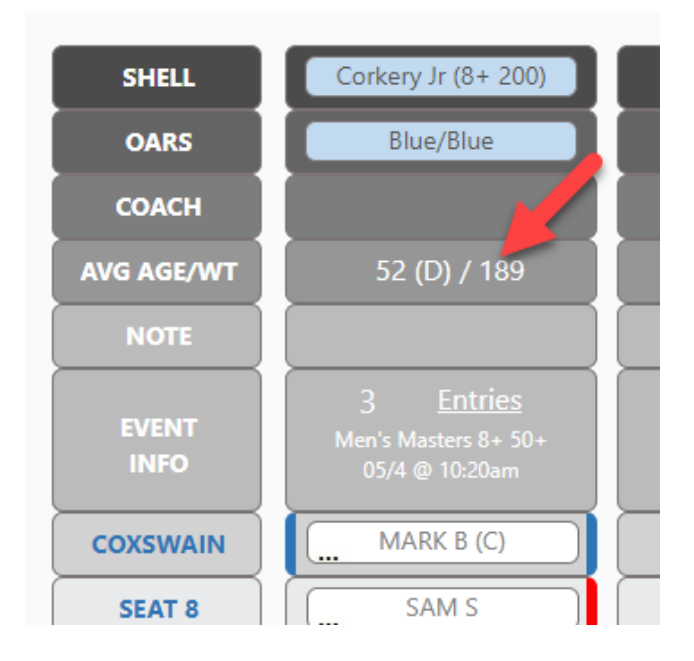

### Added ability to go back a specific number of sessions to copy line-ups

Now when you use the **Get previous line-ups** feature, you'll be asked how many sessions back you would like to go to retrieve line-up. Previously iCrew always went back just one session.

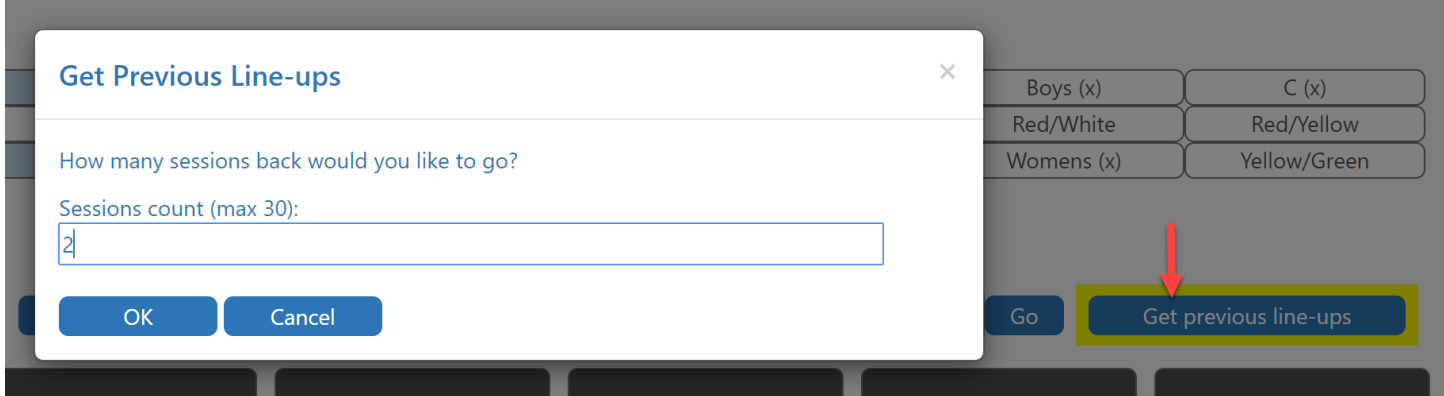

## Boats and oars now included when copying previous session's line-ups

Now when you copy line-ups from a previous session, the boats and oars are also included.

## Added ability to clear boat line-ups

You can now clear rowers from a boat line-up or you can clear all rowers from all boat line-ups. Look for the trashcan icons on the Line-ups page.

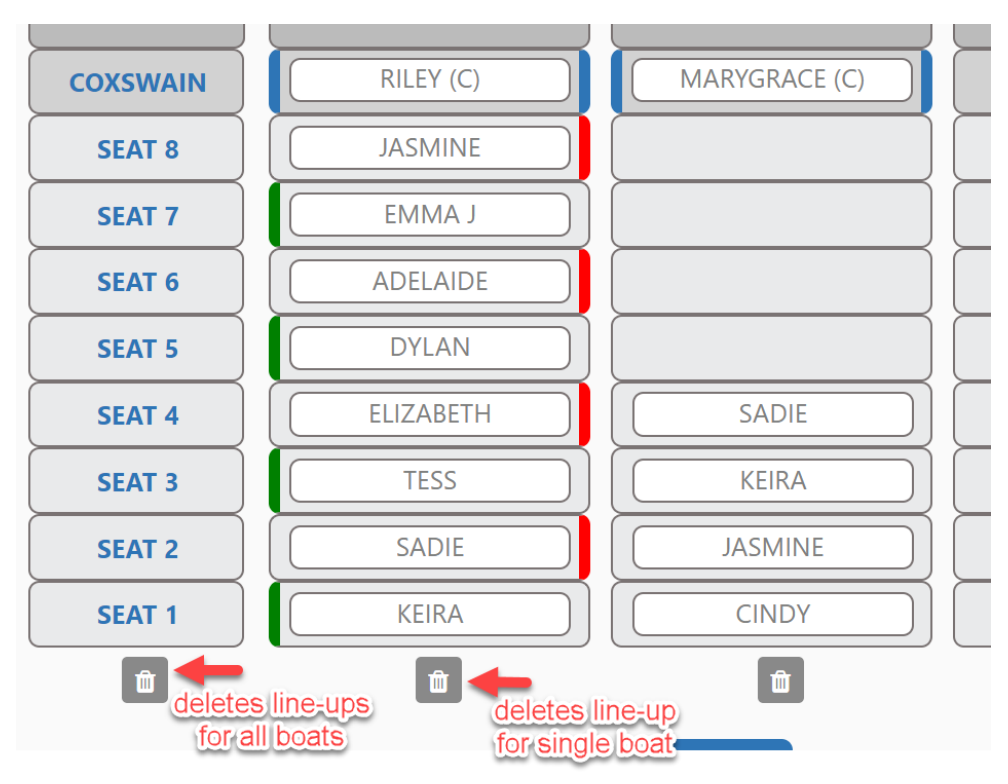

### Test results saved in total seconds when extracting test results

Now when you extract test results, the time is saved in total seconds so that the data is easier to work with in Excel

## Fee item description now displayed on My Payments tab

Members will now see the full description of a fee item on their **My Payments** tab.

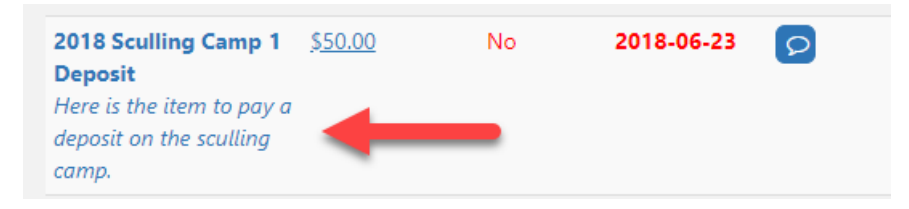

If you have any questions about these new features, send me an [email.](mailto:kevin@icrew.club?subject=New%20Features%20Report)

Thanks,

Kevin